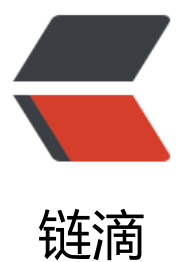

## MySQL 性能监控软[件N](https://ld246.com)agios的安装及配置 教程

作者: fhway

- 原文链接:https://ld246.com/article/1456503510251
- 来源网站: [链滴](https://ld246.com/member/fhway)
- 许可协议:[署名-相同方式共享 4.0 国际 \(CC BY-SA 4.0\)](https://ld246.com/article/1456503510251)

<p>Nagios是一款Linux上成熟的监视系统运行状态和网络信息的开原IT基础设施监视系统, Nagios 监视所指定的本地或远程主机及服务,例如HTTP服务、FTP服务等,同时提供异常通知、事件处理等 能,当主机或服务出现故障时,Nagios还可以通过邮件、手机短信等形式在第一时间进行通知。Nagi s可运行在Linux和Unix平台上,同时提供一个可选的基于浏览器的Web界面,方便系统管理员查看系 的运行状态、网络状态、各种系统问题及日志异常等。<br />环境: 192.168.0.201 mysql主机 rhel6.4<br /> 192.186.0.202 a nagios主机 rhel6.4<br /> 安装相关软件包: </p> <div class="jb51code"> <pre class="brush:bash;"> yum install httpd gcc make perl-ExtUtils-Embed.x86\_64 -y yum localinstall gd-devel-2.0.35-11.el6.x86\_64.rpm -y </pre> </div> <p>安装nagios:</p> <div class="jb51code"> <pre class="brush:bash;">useradd nagios usermod -G nagios apache #编译所需软件包 #运行 nagios 服务的用户 #使 apache 用户对 nagios 目录具有写权限,不然 web 页面操作失败 tar jxf nagios-cn-3.2.3.tar.bz2 #nagios 软件安装 cd nagios-cn-3.2.3 ./configure –enable-embedded-perl make all //根据提示完成安装 make install make install-init make install-commandmode make install-config make install-webconf //在apache下通过这条命令可以快速整合 </pre> </div> <p>安装nagios-plugins:</p> <div class="jb51code"> <pre class="brush:bash;">yum install mysql-devel openssl-devel -y tar zxf nagios-plugins-1.4.15.tar.gz cd nagios-plugins-1.4.15 ./configure --with-nagios-user=nagios --with-nagios-group=nagios --enable-extra-opts --en ble-libtap --enable-perl-modules make make install </pre> </div> <p>配置nagios:</p> <div class="jb51code"> <pre class="brush:bash;">vi /usr/local/nagios/etc/nagios.cfg </pre>  $\langle$  /div $\rangle$ <div class="jb51code"> <pre class="brush:plain;"> #cfg\_file=/usr/local/nagios/etc/objects/localhost.cfg #注释掉loca host.cfg文件 cfg\_file=/usr/local/nagios/etc/objects/services.cfg #新建 services.cfg 文件,存放服务与服务组 义 cfg\_file=/usr/local/nagios/etc/objects/hosts.cfg #新建 hosts.cfg 文件,存放主机与主机组定义

```
</pre>
\langlediv\rangle<p>配置hosts.cfg:</p>
<div class="jb51code">
<pre class="brush:bash;">vi /usr/local/nagios/etc/objects/hosts.cfg
</pre>
\langlediv\rangle<div class="jb51code">
<pre class="brush:plain;">define host{ //主机的管理
use linux-server      //使用默认的主机规则
host name vm2.example.com //主机名
alias Nagios vm2 //主机别名
address 127.0.0.1 //主机ip地址
icon_image switch.gif //图标
statusmap_image switch.gd2 
2d_coords 100,200 //2D图像坐标
3d coords 100,200,100 //3D图像坐标
}
define hostgroup{ //主机组的管理
hostgroup_name linux-servers //主机组名字
alias Linux Servers //别名
members * //*代表上面所有主机
</pre>
</div>
<p>配置mysql<br />----建立nagdb专用数据库</p>
<div class="jb51code">
<pre class="brush:sql;">mysql> create database nagdb default CHARSET=utf8;
</pre>
\langle /div\rangle<div class="jb51code">
<pre class="brush:plain;">Query OK, 1 row affected (0.01 sec)
</pre>
</div>
<div class="jb51code">
<pre class="brush:bash;">mysql> grant select on nagdb.* to 'nagios'@'%';
</pre>
\langle /div\rangle<div class="jb51code">
<pre class="brush:plain;">Query OK, 0 rows affected (0.00 sec)
</pre>
\overline{\left( \right)}<div class="jb51code">
<pre class="brush:sql;">mysql> update mysql.user set 'Password' = PASSWORD('nagios') wh
re 'User'='nagios';
</pre>
\langle /div\rangle<div class="jb51code">
<pre class="brush:plain;">ERROR 1064 (42000): You have an error in your SQL syntax; check t
e manual that corresponds to your MySQL server version for the right syntax to use near ''Pas
word' = PASSWORD('nagios') where 'User'='nagios'' at line 1
```

```
mysql> update mysql.user set Password = PASSWORD('nagios') where user='nagios';
Query OK, 1 row affected (0.03 sec)
Rows matched: 1 Changed: 1 Warnings: 0
```

```
</pre>
\langle /div\rangle<div class="jb51code">
<pre class="brush:sql;">mysql> flush privileges;
</pre>\langle /div\rangle<div class="jb51code">
<pre class="brush:plain;">Query OK, 0 rows affected (0.00 sec)
</pre>
\langle /div\rangle<p>----用以下命令来验证一下:</p>
<div class="jb51code">
<pre class="brush:bash;">[root@node2 etc]# /usr/local/nagios/libexec/check_mysql -H 192.
68.1.152 -u nagios -d nagdb -p nagios
</pre>
\langlediv\rangle<div class="jb51code">
<pre class="brush:plain;">Uptime: 3374 Threads: 1 Questions: 11 Slow queries: 0 Opens: 33 F
ush tables: 1 Open tables: 26 Queries per second avg: 0.003
</pre>
\langle /div\rangle<p>备注:如果出现:/usr/local/nagios/libexec/check_mysql: error while loading shared libraries
 libmysqlclient.so.18: cannot open shared object file: No such file or directory<br />请查看$M
SQL HOME/lib </p>
<div class="jb51code">
<pre class="brush:bash;">[root@node2 lib]# ln -s ./libmysqlclient.so.18.0.0 /usr/lib/libmysqlcl
ent.so.18
</pre>
\langle /div\rangle<p>配置nrpe.cfg</p>
<div class="jb51code">
<pre class="brush:bash;">[root@node2 etc]# tail /usr/local/nagios/etc/nrpe.cfg 
</pre>
\langle /div\rangle<div class="jb51code">
<pre class="brush:plain;">command[check_mysql]=/usr/local/nagios/libexec/check_mysql -H
192.168.1.152 -u nagios -d nagdb -p nagios //加入此行
</pre>
\langle /div
<p>配置nagios服务端</p>
<div class="jb51code">
<pre class="brush:bash;">[root@node1 etc]# cat services.cfg //加入下面内容
</pre>
</div>
<div class="jb51code">
<pre class="brush:plain;">define service{
   use local-service
```

```
 host_name node2
service description mysql
 check_command check_nrpe!check_mysql
notifications_enabled 1
  }
```

```
</pre>
\overrightarrow{div}<p>最后重启nrpe和服务端的nagios。</p>
```